Parent Guide to setting up youtube kids for home computers, screens and devices.

### Step 1 – Google "Youtube kids"

### Step 2 – Click "Youtube kids"

### Step 3 – Click on top right hand blue box which says : watch now

Step 4 – Click "Watch on web"

Step 5 – Click "I'm a parent"

#### Step 6 – Click "next"

Step 7 – Put in parent year of birth.

#### Step 8 – Watch short 26 second video then click "next"

Step 9 – Either click "skip" or sign in with your own google account.

## Step 10 – Click "I agree".

# Step 11 - Choose a content experience for your child

Your selection impacts the types of videos available in YouTube Kids

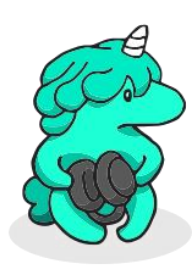

Preschool Ages 4 and under

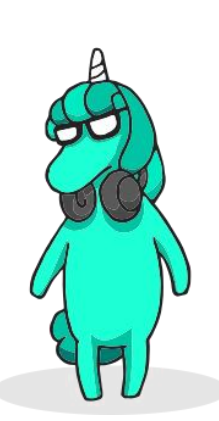

Younger Older Ages  $5 - 7$  Ages  $8 - 12$ 

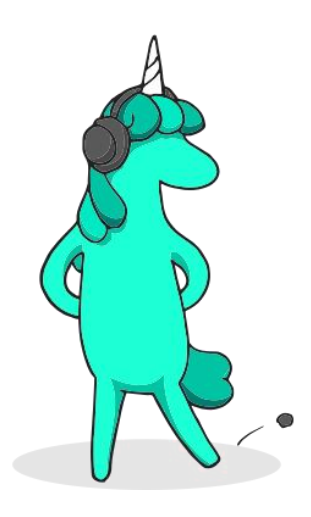

# Step 12 - Choose "pre-school"

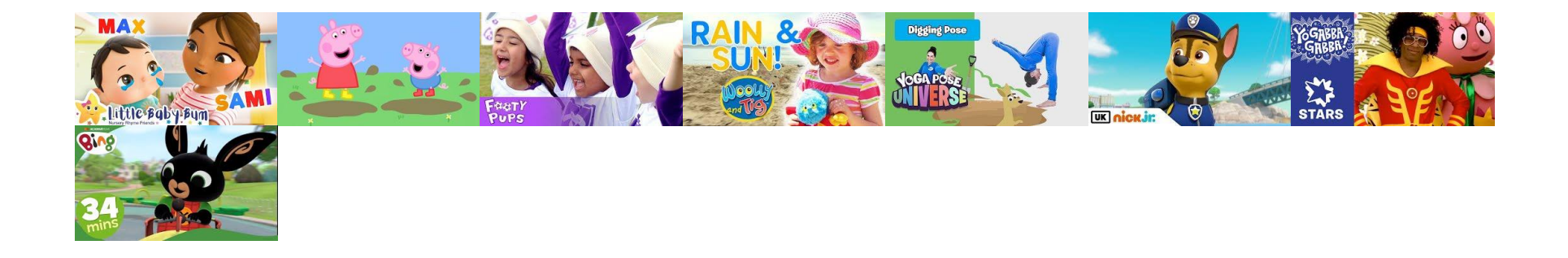

# Preschool

Content recommended for kids ages 4 and under

Kids can watch videos that promote creativity, playfulness, learning, and exploration. Our systems work hard to exclude content not suitable for kids in preschool, but not all videos have been manually reviewed. If you find something inappropriate that we missed, you can flag it for fast review. Search results are limited to content recommended for kids 4 and under.

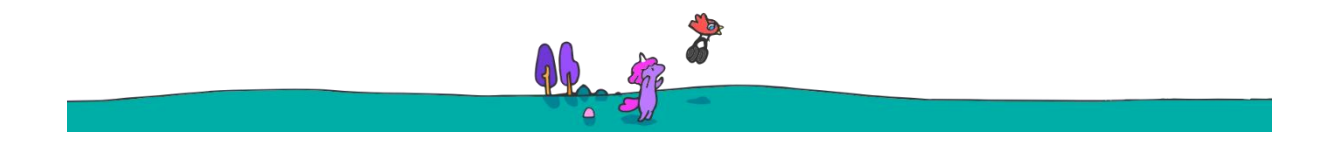

Step 13 – Decide which parental controls you want. Decide what search facilities you would prefer. Click "next". Ready to go!